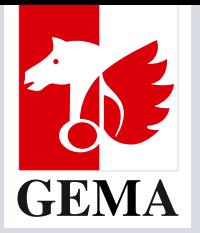

# **Registrierung von Stellvertretungen**

Stand April 2024

## Online-Registrierung

## für die Teilnahme an der GEMA Mitgliederversammlung 2024

Bitte geben Sie Ihre Mitgliedsnummer und das Passwort ein, das Sie mit der Einladung zur Mitgliederversammlung erhalten haben.

#### Sie sind Verlagsmitarbeitende oder externe Urheber-Stellvertretende? Dann registrieren Sie sich bitte zunächst hier.

Mitgliedsnummer (oder E-Mail-Adresse für Nicht-Mitglieder)\*

Passwort\*

...............

LOGIN

Ø

Sie benötigen Hilfe?

# **Wie registriere ich meine Stellvertretungen?**

1. Sofern Sie nicht GEMA-Mitglied (z. B. Rechtsanwalt, Manager/in bzw. Verlagsvertreter) sind und einen Urheber, eine Urheberin oder einen Verlag vertreten, ist es erforderlich, dass Sie sich zunächst einen eigenen Account in unserem Registrierungssystem erstellen. Mit diesem können Sie die Anmeldung Ihrer Stellvertretung(en) vornehmen.

 Sofern Sie als ordentliches GEMA-Mitglied andere ordentliche Urheber Ihrer Berufsgruppe vertreten möchten, registrieren Sie sich zunächst selbst zur Mitgliederversammlung. Ihre Vertretungen können Sie dann, wie unter Pkt. 8 beschrieben eintragen.

 Klicken Sie hierfür ab dem 10.4.2024 auf **[Zur Anmeldung zur Mitgliderversammlung](http://registration.mgv.gema.de)** und anschließend auf *Dann registrieren Sie sich bitte zunächst hier*.

2. Tragen Sie nun Ihre persönlichen Daten ein. Das Passwort können Sie selbst erstellen. Bitte beachten Sie, dass dieses insgesamt mindestens 10 Zeichen, davon mindestens ein Sonderzeichen und eine Ziffer enthält.

3. Nachdem Sie die Angaben vervollständigt haben, senden Sie die Registrierung mit "Account erstellen" ab.

**WICHTIG!** Die von Ihnen vergebenen Zugangsdaten (E-Mail-Adresse und Passwort) benötigen Sie sowohl für den Login, um sich zur Mitgliederversammlung anzumelden, als auch im Rahmen der Mitgliederversammlung **vor Ort**, wie auch in **digitaler Form**. Bitte heben Sie sich diese Daten gut auf.

## Online-Registrierung

für die Teilnahme an der GEMA Mitgliederversammlung 2024

Damit Sie als externe Urheber-Stellvertretende oder externe Verlagsmitarbeitende Stellvertretungen anmelden können, benötigen Sie einen persönlichen Account.

Dieser berechtigt Sie, nach erfolgreicher Bestätigung des Verifizierungslinks direkt zur Eintragung Ihrer Stellvertretung(en).

Weitere Informationen zur Stellvertretung finden Sie hier.

Die von Ihnen angegebenen Daten werden nur im Rahmen der Mitgliederversammlung benötigt und nicht anderweitig genutzt oder an Dritte weitergegeben.

E-Mail\*

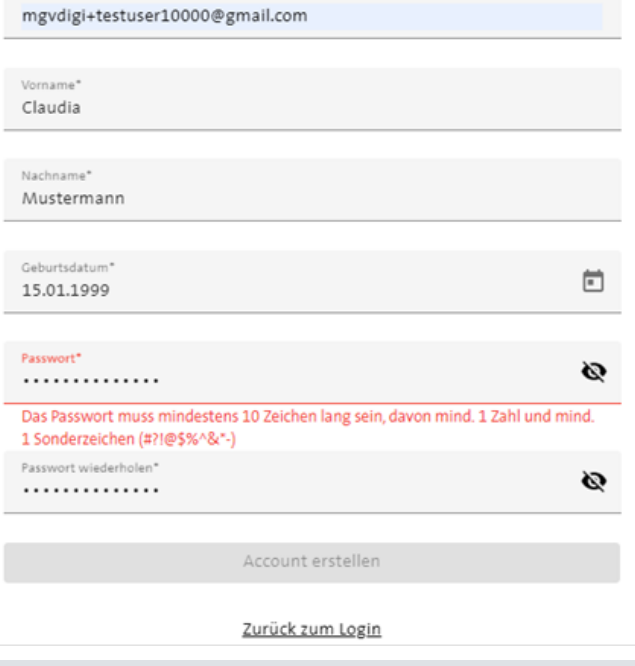

Im Anschluss erhalten Sie eine E-Mail mit einem Verifizierungslink.

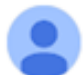

GEMA MGV 2024 <mitgliederversammlung@gema.de>

Um Ihre Verifizierung abzuschließen, klicken Sie bitte auf den folgenden Link:

https://registration.mgv-test.gema.de/verifizieren/J8jbyTka1aWir-8OKI7coFXhrW9Ge3YDHFHuAXg7\_LM

 $...$ 

an Claudia -

 Bestätigen Sie Ihre E-Mail-Adresse mit einem Klick auf den Link. Bitte beachten Sie, dass der Bestätigungslink nur 30 Minuten Gültigkeit hat. Nach Ablauf dieser 30 Minuten ist der angelegte Account gelöscht und Sie müssen die Accounerstellung wiederholen.

4. Damit Sie sich nunmehr für die Teilnahme an der Mitgliederversammlung registrieren und Ihre Stellvertretungen anmelden können, loggen Sie sich bitte auf **[Zur Anmeldung zur Mitgliderver](http://registration.mgv.gema.de)[sammlung](http://registration.mgv.gema.de)** mit Ihrer E-Mail-Adresse und Ihrem selbst erstellten Passwort ein.

**WICHTIG! Für externe Stellvertreter (nicht GEMA-Mitglied)** Bitte verwenden Sie **nicht** die Mitgliedsnummer und das Passwort aus der Einladung, sondern ausschließlich Ihre E-Mail Adresse und Ihr bei der Registrierung selbst erstelltes Passwort.

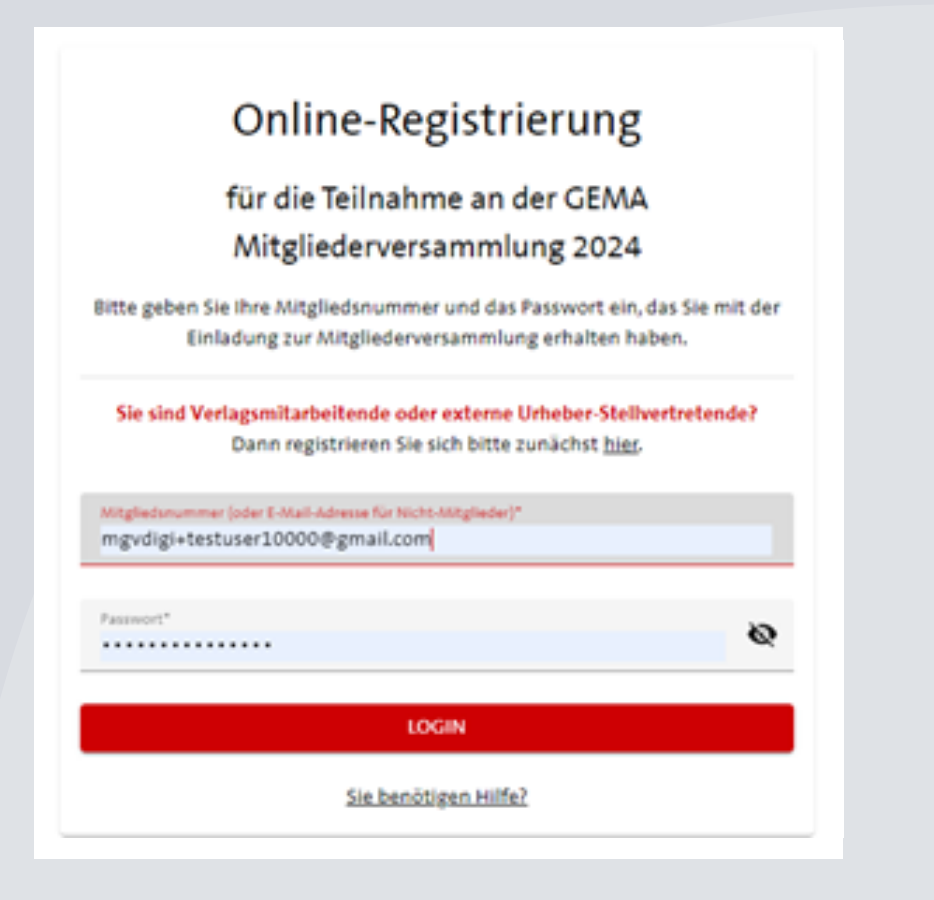

5. Als Vertreter/-in müssen Sie sich zunächst per Klick auf **[Zur Anmeldung für die Mitgliederver](http://registration.mgv.gema.de)[sammlung](http://registration.mgv.gema.de)** anmelden und Ihre Stellvertretungen eintragen. Erst danach können Sie sich für das Mitgliederfest sowie die Zusatzveranstaltungen anmelden.

## Herzlich willkommen, Caitlin Rowe-1,

zur Online-Registrierung für die Teilnahme an der GEMA Mitgliederversammlung 2024!

Hier geht's zur Anmeldung!

Zur Anmeldung für die Mitgliederversammlung

Zur Anmeldung für das Mitgliederfest und zu den Zusatzveranstaltungen

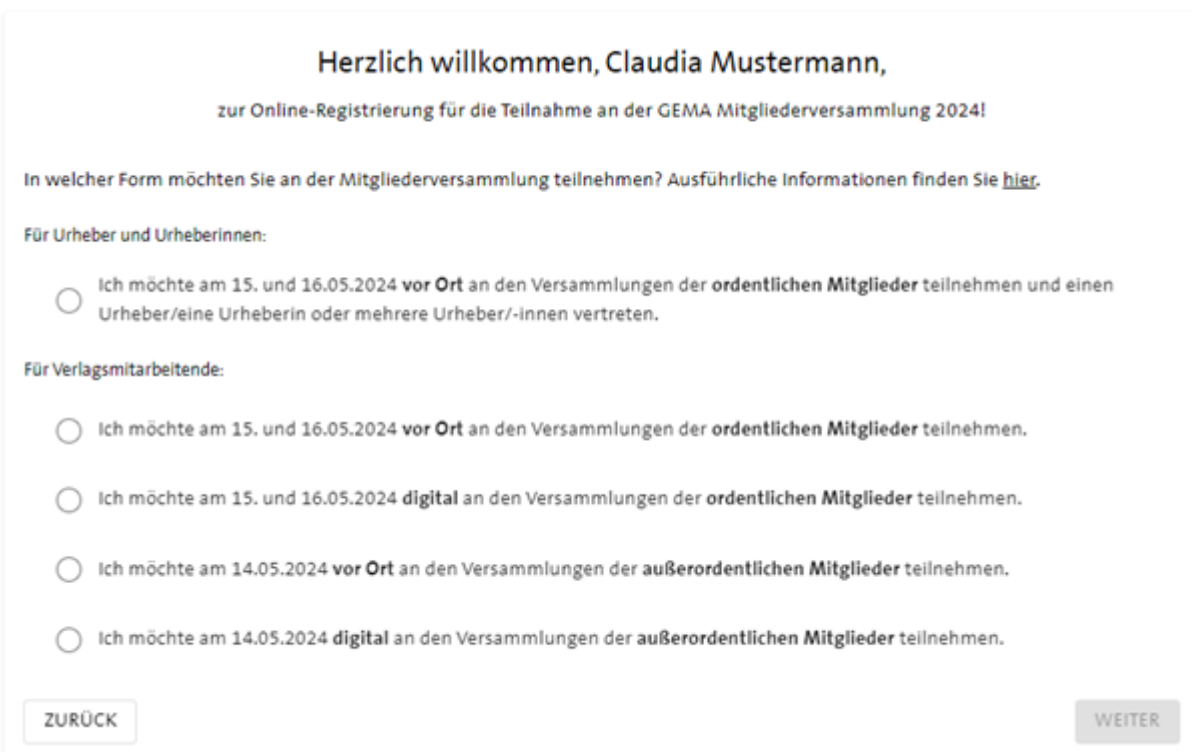

6. Ob Sie vor Ort oder digital an der Mitgliederversammlung teilnehmen möchten, können Sie im folgenden Schritt auswählen.

7. Nachdem Sie sich für eine Teilnahmeform entschieden haben, tragen Sie bitte Ihre Stellvertretungen ein. Es wird die **Mitgliedsnummer** der zu vertretenden Mitglieder sowie das dazugehörige **Passwort für die Stellvertretung** benötigt.

 Die Mitgliedsnummer und das Passwort für die Stellvertretung können Sie aus der Einladung entnehmen.

Stand April 2024 | **Seite 11**  $\#$  and April 2024 | Seite 10  $\#$  18 MUSIK IST UNS WAS WERT | **[www.gema.de](http://www.gema.de)** Stand April 2024 | Seite 11  $\#$  18 MUSIK IST UNS WAS WERT | www.gema.de

Registrierung von Stellvertretenden zur persönlichen Vor-Ort-Teilnahme an den

Versammlungen der ordentlichen Mitglieder am 15. und 16.05.2024

Bitte geben Sie die Mitgliedsnummer und das Passwort für die Stellvertretung des Mitglieds ein, das Sie bei der

Informationen zur eigenen Registrierung

- E-Mail-Adresse: mgvdigi+testuser10000@gmail.com

· Berufsgruppe der/des Stellvertretenden: Stellvertreter

- Berufsgruppe, in der die Stellvertretung ausgeübt wird:

Mitgliederversammlung digital vertreten wollen.

Registrierung der Stellvertretungen 1/10 möglichen Stellvertretungen

· Name: Claudia Mustermann

· Geburtsdatum: 15.01.1999

· Teilnahmeform: vor Ort

#### Registrierung von Stellvertretenden zur persönlichen Vor-Ort-Teilnahme an den Versammlungen der ordentlichen Mitglieder am 15. und 16.05.2024

#### Informationen zur eigenen Registrierung

- · Name: Claudia Mustermann
- · Geburtsdatum: 15.01.1999
- · E-Mail-Adresse: mgvdigi+testuser10000@gmail.com
- · Teilnahmeform: vor Ort
- · Berufsgruppe der/des Stellvertretenden: Stellvertreter
- · Berufsgruppe, in der die Stellvertretung ausgeübt wird:

#### Registrierung der Stellvertretungen 0/10 möglichen Stellvertretungen

Bitte geben Sie die Mitgliedsnummer und das Passwort für die Stellvertretung des Mitglieds ein, das Sie bei der Mitgliederversammlung digital vertreten wollen.

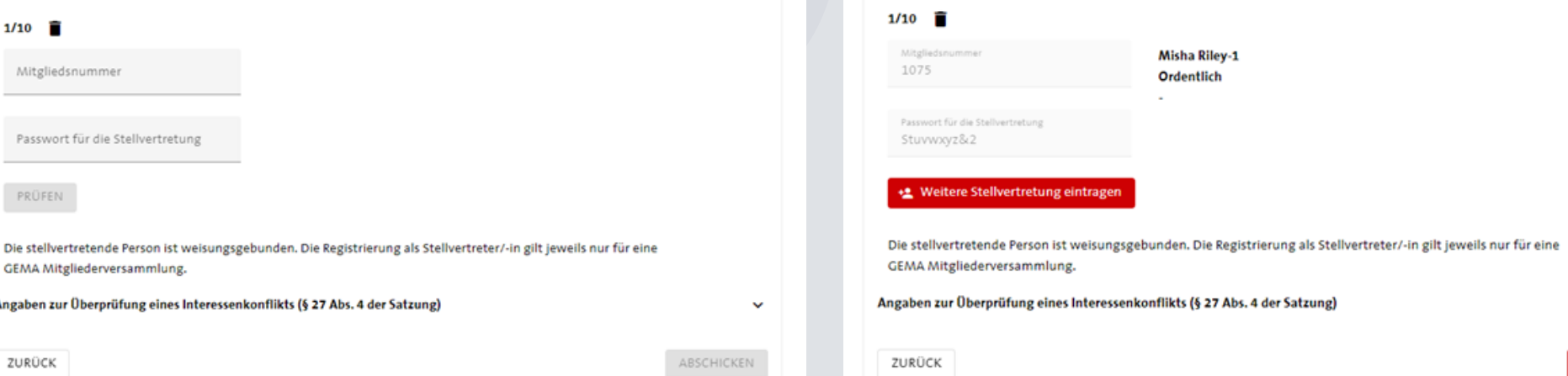

Mit Klick auf Prüfen erhalten Sie eine Übersicht der eingegebenen Daten.

**SCHICKEN** 

### Registrierung von Stellvertretenden zur persönlichen Vor-Ort-Teilnahme an den Versammlungen der ordentlichen Mitglieder am 15. und 16.05.2024

#### Informationen zur eigenen Registrierung

- · Name: Claudia Mustermann
- · Geburtsdatum: 15.01.1999
- · E-Mail-Adresse: mgvdigi+testuser10000@gmail.com
- · Teilnahmeform: vor Ort
- · Berufsgruppe der/des Stellvertretenden: Stellvertreter
- · Berufsgruppe, in der die Stellvertretung ausgeübt wird: -

#### Registrierung der Stellvertretungen 1/10 möglichen Stellvertretungen

Bitte geben Sie die Mitgliedsnummer und das Passwort für die Stellvertretung des Mitglieds ein, das Sie bei der Mitgliederversammlung digital vertreten wollen.

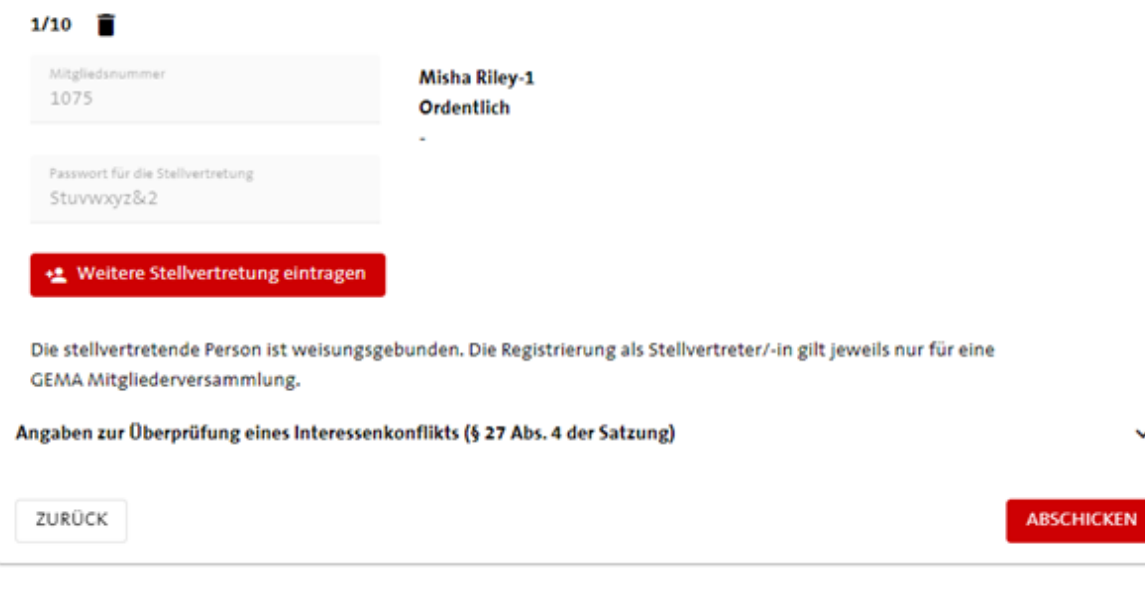

8. Alle Angaben sind korrekt? Dann können Sie entweder den Vorgang abschließen und das Formular abschicken oder alternativ weitere Vertretungen über den Link *Weitere Stellvertretung eintragen* hinzufügen.

9. Sie haben versehentlich das falsche Mitglied ausgewählt? Mit einem Klick auf das Symbol *Papierkorb* löschen Sie die Eingabe.

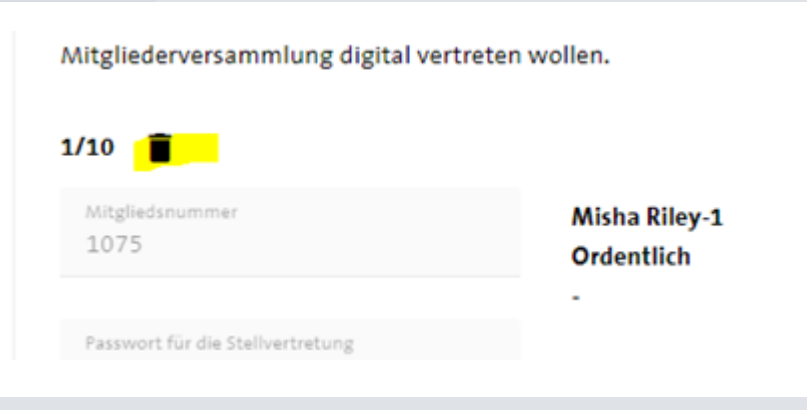

10. Nachdem Sie alle Stellvertretungen eingetragen und das Formular abgeschickt haben, wird Ihnen eine Zusammenfassung Ihrer Eingaben angezeigt.

## Zusammenfassung

Sie sind für die persönliche Vor-Ort-Teilnahme an den Versammlungen der ordentlichen Mitglieder am 15. und 16.05.2024 registriert.

Außerdem haben Sie eine Stellvertretung eingetragen.

Änderungen können Sie noch bis einschließlich 10.05.2024 vornehmen.

ZURÜCK

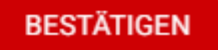

Ihre Anmeldung ist nun abgeschlossen und wird Ihnen automatisch anhand einer E-Mail bestätigt. Im nächsten Schritt können Sie sich für das Mitgliederfest und die Zusatzveranstaltungen anmelden.

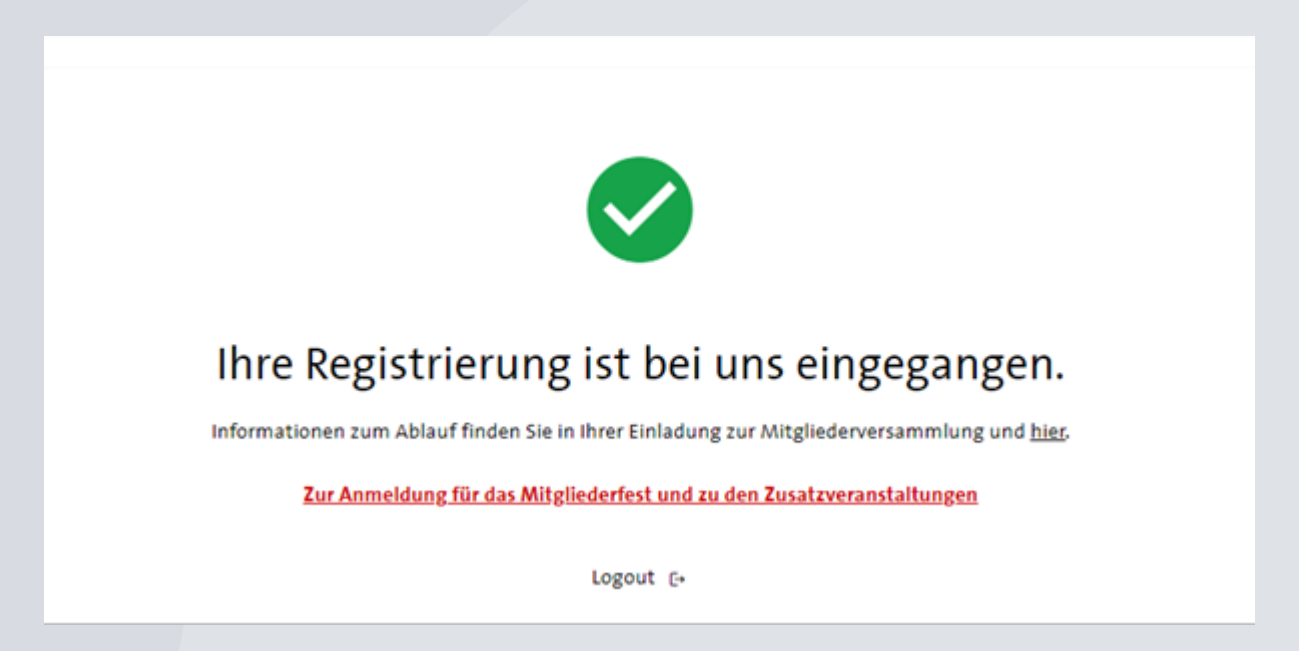

Änderungen können Sie jederzeit innerhalb der Registrierungsfrist bis einschließlich 10.05.2024 vornehmen.

Eine Bestätigungsmail mit einer Übersicht Ihrer Anmeldungen erhalten Sie im Anschluss an Ihre abgeschlossene Registrierung. Der Versand erfolgt mit etwas zeitlichem Versatz, um sicherzustellen, dass alle Ihre Registrierungen enthalten sind. Sollten Sie Änderungen vornehmen, so erhalten Sie jeweils eine weitere Mail mit einer aktualisierten Übersicht.

Wenn Sie **vor Ort** an der Mitgliederversammlung teilnehmen möchten, bringen Sie bitte den QR-Code aus dieser Bestätigungsmail (ausgedruckt oder digital) sowie einen gültigen Lichtbildausweis zur Veranstaltung mit.

Zudem benötigen Sie für Ihre Teilnahme im Rahmen der Mitgliederversammlung **vor Ort**, als auch in **digitaler Form folgende Zugangsdaten**:

- Sie sind **selbst ordentliches Urhebermitglied** der GEMA und vertreten ordentliche Mitglieder: Ihre Mitgliedsnummer und Ihr persönliches Passwort aus der Einladung.
- Sie sind **externer Stellvertreter oder Stellvertreterin oder Verlagsmitarbeiter bzw. Verlagsmitarbeiterin**: Ihre E-Mailadresse und das Passwort Ihres selbst angelegten Accounts im Mitgliederversammlungs-Registrierungstool.

## Hotline / Kontakt bei Fragen

Bei Fragen zur Registrierung senden Sie uns gern eine E-Mail an **[mitgliederversammlung@gema.de](mailto:mitgliederversammlung%40gema.de?subject=)**

oder

kontaktieren Sie uns telefonisch. Sie erreichen uns unter der Rufnummer **+49 30 25558817752**, Mo – Do, von 09:00 bis 17:00 Uhr und freitags von 09:00 bis 16:00 Uhr.